# لوصو عم PIX ىلع EzVPN و LAN-to-LAN ليمع لاثم مادختساب ةرص هجوم ىلإ VPN ليمع ISAKMP تافيصوت نيوكت  $\overline{\phantom{a}}$

# المحتويات

[المقدمة](#page-0-0) [المتطلبات الأساسية](#page-0-1) [المتطلبات](#page-0-2) [المكونات المستخدمة](#page-1-0) [الاصطلاحات](#page-1-1) [التكوين](#page-1-2) [الرسم التخطيطي للشبكة](#page-1-3) [التكوينات](#page-2-0) [تكوين عميل شبكة VPN](#page-7-0) [التحقق من الصحة](#page-8-0) [تصحيح أخطاء الشبكة المحلية \(LAN \(إلى الشبكة المحلية \(LAN \(على موجه محور 1750 VPN باستخدام تصحيح](#page-9-0) [أخطاء تشفير ISAKMP وتصحيح أخطاء تشفير IPsec](#page-9-0) [تصحيح أخطاء اتصال عميل EzVPN باستخدام IPsec و debug crypto debug](#page-10-0) [debug crypto IPsec و debug crypto isakmp باستخدام PIX End على VPN عميل أخطاء تصحيح](#page-12-0) [تصحيح الأخطاء على 501 PIX\) اتصال شبكة LAN إلى شبكة LAN\(](#page-15-0) [تصحيح الأخطاء على B-506-PIX\) اتصال عميل EzVPN\(](#page-17-0) [تصحيح الأخطاء على عميل VPN](#page-18-0) [استكشاف الأخطاء وإصلاحها](#page-20-0) [أوامر استكشاف الأخطاء وإصلاحها](#page-20-1) [معلومات ذات صلة](#page-23-0)

# <span id="page-0-0"></span>المقدمة

يقدم هذا المستند نموذجا لتكوين أنفاق IPsec باستخدام ملفات تعريف ISAKMP على موجه موجه موجه موجه موجه موجه مع موقعين PIX عن بعد. يتكون أحد مواقع PIX البعيدة من شبكة LAN إلى شبكة LAN بينما يتكون الآخر من تكوين وضع الوصول عن بعد ل EzVPN. يتم تكوين موجه الموزع للمصادقة المحلية لأنفاق EzVPN ومصادقة RADIUS لعميل VPN للبرنامج.

# <span id="page-0-1"></span>المتطلبات الأساسية

### <span id="page-0-2"></span>المتطلبات

لا توجد متطلبات خاصة لهذا المستند.

## <span id="page-1-0"></span>المكونات المستخدمة

تستند المعلومات الواردة في هذا المستند إلى إصدارات البرامج والمكونات المادية التالية:

- جهاز جدار حماية 501 PIX Secure Cisco الذي يشغل 6.3(3)
- الموجه 1750 من Cisco الذي يعمل ببرنامج Cisco IOS® Software، الإصدار 12.3.9a
	- جهاز جدار حماية 506 PIX Secure Cisco الذي يشغل الإصدار 6.3(3)
- عميل شبكة VPN من Cisco الذي يشغل الإصدار 4.0 (REL) (مصادقة المستخدم باستخدام خادم RADIUS(

تم إنشاء المعلومات الواردة في هذا المستند من الأجهزة الموجودة في بيئة معملية خاصة. بدأت جميع الأجهزة المُستخدمة في هذا المستند بتكوين ممسوح (افتراضي). إذا كانت شبكتك مباشرة، فتأكد من فهمك للتأثير المحتمل لأي أمر.

### <span id="page-1-1"></span>الاصطلاحات

راجع [اصطلاحات تلميحات Cisco التقنية للحصول على مزيد من المعلومات حول اصطلاحات المستندات.](//www.cisco.com/en/US/tech/tk801/tk36/technologies_tech_note09186a0080121ac5.shtml)

# <span id="page-1-2"></span>التكوين

في هذا القسم، تُقدّم لك معلومات تكوين الميزات الموضحة في هذا المستند.

ملاحظة: أستخدم [أداة بحث الأوامر](//tools.cisco.com/Support/CLILookup/cltSearchAction.do) (للعملاء [المسجلين](//tools.cisco.com/RPF/register/register.do) فقط) للعثور على معلومات إضافية حول الأوامر المستخدمة في هذا المستند.

# <span id="page-1-3"></span>الرسم التخطيطي للشبكة

يستخدم هذا المستند إعداد الشبكة التالي:

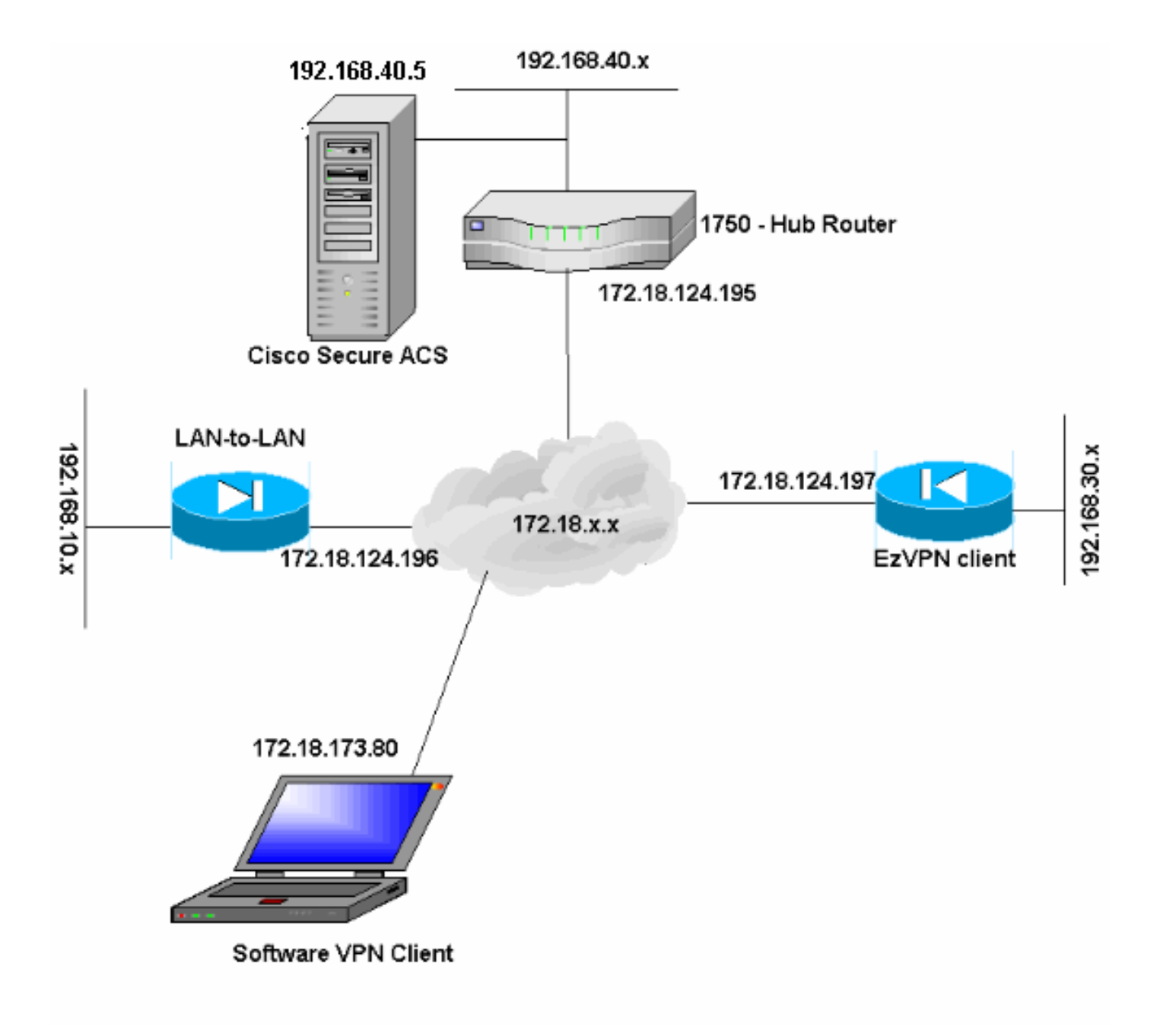

## <span id="page-2-0"></span>التكوينات

يستخدم هذا المستند التكوينات التالية:

- VPN 1750 Hub Router الموجه●
- الطراز -501PIX من شبكة LAN إلى شبكة LAN
	- $EzVPN$  . عميل PIX-506-B
		- [عميل شبكة VPN](#page-7-0)

### VPN 1750 Hub Router الموجه

```
version 12.3
              service timestamps debug datetime msec
                service timestamps log datetime msec
                      no service password-encryption
                                                    !
                                    hostname VPN1750
Local authentication username and password, for ---!
```

```
EzVPN Client. username jerry password 0 wells123
                       username cisco password 0 letmein
                          Enable AAA. aaa new-model ---!
                                                        !
                                                        !
      Default local login. aaa authentication login ---!
                                            default local
          RADIUS authentication for VPN Client. aaa ---!
        authentication login userauth group radius local
        Local authentication for EzVPN Client. aaa ---!
                        authentication login EZVPN local
                    aaa authorization exec default local
      Local group authorization for VPN Client. aaa ---!
                 authorization network groupauthor local
          Local authorization for EzVPN Client. aaa ---!
                       authorization network EZVPN local
                                   aaa session-id common
                                          ip subnet-zero
                                                        !
                                                        !
                                ip domain name cisco.com
                                                        !
                                                   ip cef
                              ip audit po max-events 100
 Keyring specification for Phase 1 authentication. ---!
                                      crypto keyring vpn
     pre-shared-key address 172.18.124.196 key cisco123
                                                        !
     Specify ISAKMP policy. crypto isakmp policy 20 ---!
                                                encr 3des
                                                hash md5
                                authentication pre-share
                                                  group 2
                                                        !
      EzVPN Client configuration that specifies the ---!
     group, key and IP pool to use. crypto isakmp client
                                configuration group polo
                                             key mark123
                                             pool ezpool
                                                        !
VPN Client configuration that specifies the group, ---!
            key and IP pool to use. crypto isakmp client
                              configuration group tennis
                                          key matchpoint
                                        domain cisco.com
                                            pool vpnpool
ISAKMP profile specification for LAN-to-LAN. crypto ---!
                                   isakmp profile l2lvpn
                                              keyring vpn
  match identity address 172.18.124.196 255.255.255.255
     ISAKMP profile specification for EzVPN Client. ---!
                      crypto isakmp profile ezvpnprofile
                               match identity group polo
```
**client authentication list EZVPN isakmp authorization list EZVPN client configuration address respond** *ISAKMP profile specification for software VPN ---! Client.* **crypto isakmp profile softclient match identity group tennis client authentication list userauth isakmp authorization list groupauthor client configuration address respond** ! ! *Set tranform-set.* **crypto ipsec transform-set pix501** *---!* **esp-3des esp-sha-hmac crypto ipsec transform-set vpnclient esp-3des esp-shahmac crypto ipsec transform-set ezvpn esp-3des esp-md5-hmac** ! *Specify crypto map set and ISAKMP profile for VPN ---! Client.* **crypto dynamic-map rtpmap 10 set transform-set vpnclient set isakmp-profile softclient** *Specify crypto map set and ISAKMP profile for EzVPN ---! Client.* **crypto dynamic-map rtpmap 20 set transform-set ezvpn set isakmp-profile ezvpnprofile** ! ! **crypto map rtp 5 ipsec-isakmp dynamic rtpmap** *Specify crypto map set and ISAKMP profile for LAN- ---! to-LAN.* **crypto map rtp 10 ipsec-isakmp set peer 172.18.124.196 set transform-set pix501 set isakmp-profile l2lvpn match address 101** ! ! ! interface Ethernet0 ip address 192.168.40.1 255.255.255.0 ! interface FastEthernet0 ip address 172.18.124.195 255.255.255.0 speed auto *Apply crypto map on the outside interface.* **crypto** *---!* **map rtp** ! *VPN Client pool addresses.* **ip local pool vpnpool** *---!* **10.50.50.1 10.50.50.10** *EzVPN Client pool addresses.* **ip local pool ezpool** *---!* **172.25.70.1 172.25.70.10** ip classless ip route 0.0.0.0 0.0.0.0 172.18.124.1 ! *Encryption access-list applied to the crypto map. ---!* **access-list 101 permit ip 192.168.40.0 0.0.0.255**

**192.168.10.0 0.0.0.255** ! *Define ACS server for VPN Client user ---! authentication.* **radius-server host 192.168.40.5 authport 1645 acct-port 1646 key cisco123** ! line con 0 exec-timeout 0 0 line aux 0 line vty 0 4 ! end الطراز -501PIX - من شبكة LAN إلى شبكة LAN (PIX Version 6.3(3 interface ethernet0 auto interface ethernet1 100full nameif ethernet0 outside security0 nameif ethernet1 inside security100 enable password 8Ry2YjIyt7RRXU24 encrypted passwd 2KFQnbNIdI.2KYOU encrypted hostname **PIX-501** domain-name cisco.com fixup protocol dns maximum-length 512 fixup protocol ftp 21 fixup protocol h323 h225 1720 fixup protocol h323 ras 1718-1719 fixup protocol http 80 fixup protocol rsh 514 fixup protocol rtsp 554 fixup protocol sip 5060 fixup protocol sip udp 5060 fixup protocol skinny 2000 fixup protocol smtp 25 fixup protocol sqlnet 1521 fixup protocol tftp 69 names *Encryption access-list for interesting traffic to ---! be encrypted.* **access-list 101 permit ip 192.168.10.0 255.255.255.0 192.168.40.0 255.255.255.0** *NAT 0 access-list for encryption traffic to bypass ---! NAT process.* **access-list nonat permit ip 192.168.10.0 255.255.255.0 192.168.40.0 255.255.255.0** pager lines 24 mtu outside 1500 mtu inside 1500 ip address outside 172.18.124.196 255.255.255.0 ip address inside 192.168.10.1 255.255.255.0 ip audit info action alarm ip audit attack action alarm pdm history enable arp timeout 14400 global (outside) 1 interface *Bypass NAT for IPsec traffic.* **nat (inside) 0** *---!* **access-list nonat** nat (inside) 1 192.168.10.0 255.255.255.0 0 0 route outside 0.0.0.0 0.0.0.0 172.18.124.1 1 timeout xlate 3:00:00 timeout conn 1:00:00 half-closed 0:10:00 udp 0:02:00 rpc 0:10:00 h225 1:00:00 timeout h323 0:05:00 mgcp 0:05:00 sip 0:30:00 sip\_media 0:02:00 timeout uauth 0:05:00 absolute +aaa-server TACACS+ protocol tacacs aaa-server RADIUS protocol radius aaa-server LOCAL protocol local floodguard enable *This command avoids applied ACLs or conduits on ---! encrypted packets.* **sysopt connection permit-ipsec** *Configuration of IPsec Phase 2.* **crypto ipsec** *---!* **transform-set fox esp-3des esp-sha-hmac crypto map fox 10 ipsec-isakmp crypto map fox 10 match address 101 crypto map fox 10 set peer 172.18.124.195 crypto map fox 10 set transform-set fox crypto map fox interface outside** *Configuration of IPsec Phase 1.* **isakmp enable** *---!* **outside** *IKE pre-shared key used by peers to authenticate. ---!* **isakmp key \*\*\*\*\*\*\*\* address 172.18.124.195 netmask 255.255.255.255 isakmp identity address isakmp policy 10 authentication pre-share isakmp policy 10 encryption 3des isakmp policy 10 hash md5 isakmp policy 10 group 2 isakmp policy 10 lifetime 86400** telnet timeout 5 ssh timeout 5 console timeout 0 terminal width 80 Cryptochecksum:9e09996cdf390036841e71da006ba1f1 end :

### EzVPN عميل - PIX-506-B

(PIX Version 6.3(3 interface ethernet0 auto interface ethernet1 auto nameif ethernet0 outside security0 nameif ethernet1 inside security100 enable password 8Ry2YjIyt7RRXU24 encrypted passwd 2KFQnbNIdI.2KYOU encrypted hostname **PIX-506-B** fixup protocol dns maximum-length 512 fixup protocol ftp 21 fixup protocol h323 h225 1720 fixup protocol h323 ras 1718-1719 fixup protocol http 80 fixup protocol rsh 514 fixup protocol rtsp 554 fixup protocol sip 5060 fixup protocol sip udp 5060 fixup protocol skinny 2000 fixup protocol smtp 25 fixup protocol sqlnet 1521 fixup protocol tftp 69

names pager lines 24 mtu outside 1500 mtu inside 1500 *Define IP addresses for the PIX's inside and ---! outside interfaces.* **ip address outside 172.18.124.197 255.255.255.0 ip address inside 192.168.30.1 255.255.255.0** ip audit info action alarm ip audit attack action alarm pdm history enable arp timeout 14400 global (outside) 1 interface nat (inside) 1 192.168.30.0 255.255.255.0 0 0 route outside 0.0.0.0 0.0.0.0 172.18.124.1 1 timeout xlate 3:00:00 timeout conn 1:00:00 half-closed 0:10:00 udp 0:02:00 rpc 0:10:00 h225 1:00:00 timeout h323 0:05:00 mgcp 0:05:00 sip 0:30:00 sip\_media 0:02:00 timeout uauth 0:05:00 absolute +aaa-server TACACS+ protocol tacacs aaa-server RADIUS protocol radius aaa-server LOCAL protocol local floodguard enable sysopt connection permit-ipsec crypto ipsec transform-set tiger esp-3des esp-md5-hmac telnet timeout 5 ssh timeout 5 console timeout 0 *Define the EzVPN server IP address.* **vpnclient** *---!* **server 172.18.124.195** *Specify the mode to be used (client-mode or Network ---! Extension Mode).* **vpnclient mode client-mode** *Define EzVPN connection parameters.* **vpnclient** *---!* **\*\*\*\*\*\*\*\* vpngroup polo password \*\*\*\*\*\*\*\* vpnclient username jerry password** *Enable VPN Client on the PIX.* **vpnclient enable** *---!* terminal width 80 Cryptochecksum:1bb41de13c5e15537a50cb1f39f131b9 end :

### <span id="page-7-0"></span>تكوين عميل شبكة VPN

أكمل هذه الخطوات لتكوين عميل شبكة VPN.

.1 قم بتشغيل عميل VPN وإنشاء اتصال جديد بمعلمات إدخال الاتصال

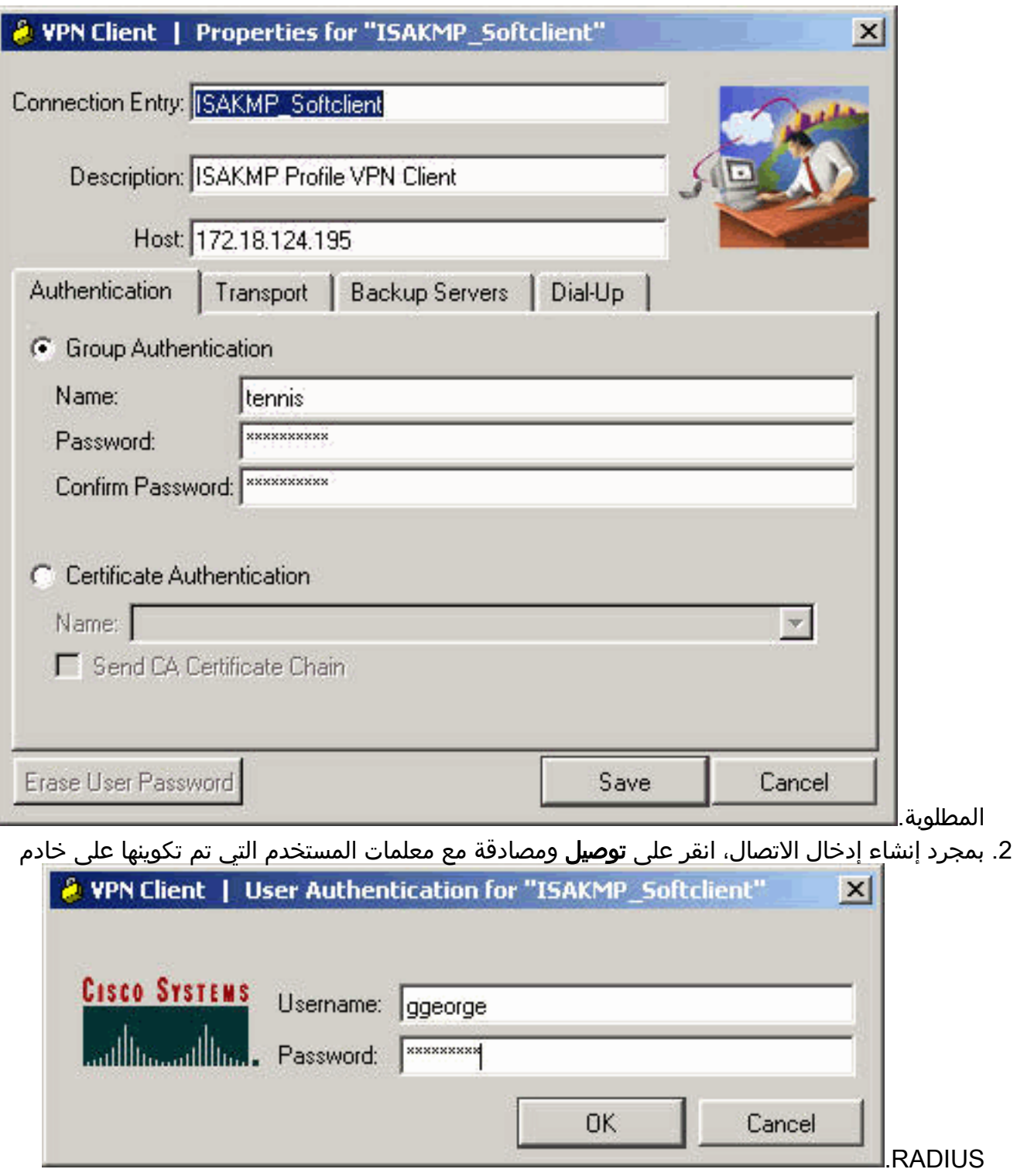

# <span id="page-8-0"></span>التحقق من الصحة

يوفر هذا القسم معلومات يمكنك إستخدامها للتأكد من أن التكوين يعمل بشكل صحيح. راجع <u>[أستكشاف أخطاء أمان](//www.cisco.com/en/US/tech/tk583/tk372/technologies_tech_note09186a00800949c5.shtml)</u> [IP وإصلاحها - فهم أوامر تصحيح الأخطاء واستخدامها](//www.cisco.com/en/US/tech/tk583/tk372/technologies_tech_note09186a00800949c5.shtml) للحصول على مزيد من التحقق/أستكشاف الأخطاء وإصلاحها. إن ينبغي أنت واجهت أي VPN زبون إصدار أو خطأ، أحلت ال [VPN زبون GUI خطأ أداة البحث.](//www.cisco.com/en/US/products/sw/secursw/ps2308/products_tech_note09186a00801f253d.shtml)

يتم دعم بعض أوامر **العرض بواسطة** <u>[أداة مترجم الإخراج \(](https://www.cisco.com/cgi-bin/Support/OutputInterpreter/home.pl)[العملاء المسجلون فقط\)، والتي تتيح لك عرض تحليل](//tools.cisco.com/RPF/register/register.do)</u> [إخراج أمر](//tools.cisco.com/RPF/register/register.do) العرض.

- profile isakmp crypto show —يعرض جميع ملفات تعريف ISAKMP وتكويناتها على الموجه.
- key isakmp crypto show —يعرض كل حلقات المفاتيح ومفاتيحها المسبقة. أستخدم هذا الأمر للتحقق من ●تكوين حلقة مفاتيح التشفير على الموجه.

● ipSec crypto debug—يعرض معلومات حول مفاوضات SA IPsec على الموجه.

• debug crypto isakmp- يعرض ISAKMP SA الذي تم إنشاؤه وسمات IPsec التي تم التفاوض عليها. وخلال مفاوضات ISAKMP بشأن الخدمات الأمنية المؤقتة، قد يرفض PIX عدة مقترحات باعتبارها "غير مقبولة" قبل قبول أي منها. بمجرد الموافقة على SA ISAKMP، يتم التفاوض على سمات IPsec.

### <span id="page-9-0"></span>تصحيح أخطاء الشبكة المحلية (LAN (إلى الشبكة المحلية (LAN (على موجه محور 1750 VPN باستخدام تصحيح أخطاء تشفير ISAKMP وتصحيح أخطاء تشفير IPsec

May 11 20:44:51.370: ISAKMP (0:0): received packet from 172.18.124.196 dport 500 sport 500 Global N) NEW SA) May 11 20:44:51.370: ISAKMP: local port 500, remote port 500 May 11 20:44:51.370: ISAKMP: insert sa successfully sa = 81789610 May 11 20:44:51.374: ISAKMP (0:1): Input = IKE\_MESG\_FROM\_PEER, IKE\_MM\_EXCH May 11 20:44:51.374: ISAKMP  $(0:1)$ : Old State = IKE\_READY New State = IKE\_R\_MM1 May 11 20:44:51.374: ISAKMP  $(0:1)$ : processing SA payload. message ID = 0 May 11 20:44:51.374: ISAKMP: Looking for a matching key for 172.18.124.196 in default May 11 20:44:51.374: ISAKMP: Looking for a matching key for 172.18.124.196 in vpn : success May 11 20:44:51.374: ISAKMP (0:1): found peer pre-shared key matching 172.18.124.196 May 11 20:44:51.378: ISAKMP (0:1) local preshared key found May 11 20:44:51.378: ISAKMP : Scanning profiles for xauth ... l2lvpn ezvpnprofile May 11 20:44:51.378: ISAKMP (0:1) Authentication by xauth preshared May 11 20:44:51.378: ISAKMP (0:1): Checking ISAKMP transform 1 against priority 20 policy May 11 20:44:51.378: ISAKMP: encryption 3DES-CBC May 11 20:44:51.378: ISAKMP: hash MD5 May 11 20:44:51.378: ISAKMP: default group 2 May 11 20:44:51.378: ISAKMP: auth pre-share May 11 20:44:51.378: ISAKMP: life type in seconds May 11 20:44:51.378: ISAKMP: life duration (VPI) of 0x0 0x1 0x51 0x80 May 11 20:44:51.382: ISAKMP (0:1): **atts are acceptable.** Next payload is 0 *Phase 1 proposal accepted.* May 11 20:44:51.598: ISAKMP (0:1): Input = IKE\_MESG\_INTERNAL, *---!* IKE\_PROCESS\_MAIN\_MODE\_May 11 20:44:51.598: ISAKMP (0:1): Old State = IKE\_R\_MM1 New State = IKE\_R\_MM1 May 11 20:44:51.602: ISAKMP (0:1): sending packet to 172.18.124.196 my\_port 500 peer\_port 500 (R) MM\_SA\_SETUP May 11 20:44:51.602: ISAKMP (0:1): Input = IKE\_MESG\_INTERNAL, IKE\_PROCESS\_COMPLETE May 11 20:44:51.602: ISAKMP (0:1): Old State = IKE\_R\_MM1 New State = IKE\_R\_MM2 May 11 20:44:52.130: ISAKMP (0:1): received packet from 172.18.124.196 dport 500 sport 500 Global (R) MM\_SA\_SETUP May 11 20:44:52.130: ISAKMP (0:1): Input = IKE\_MESG\_FROM\_PEER, IKE\_MM\_EXCH\_May 11 20:44:52.130: ISAKMP (0:1): Old State = IKE\_R\_MM2 New State = IKE\_R\_MM3 ...... May 11 20:44:52.954: ISAKMP (0:1): processing ID payload. message ID = 0 May 11 20:44:52.954: ISAKMP (0:1): ID payload next-payload : 8 type : 1 address : 172.18.124.196 protocol : 17 port : 500 length : 12 May 11 20:44:52.958: ISAKMP (0:1): **peer matches l2lvpn profile** *ISAKMP profile is matched in the router for LAN-to-LAN configuration.* May 11 20:44:52.958: *---!* ISAKMP: Looking for a matching key for 172.18.124.196 in default May 11 20:44:52.958: ISAKMP:

> **Looking for a matching key for 172.18.124.196 in vpn : success**

May 11 20:44:52.958: ISAKMP (0:1): **Found ADDRESS key in keyring vpn** May 11 20:44:52.958: ISAKMP  $(0:1)$ : processing HASH payload. message ID = 0 May 11 20:44:52.958: ISAKMP (0:1): **SA authentication status: authenticated** *Security Associations are authenticated between the peers.* May 11 20:44:52.994: ISAKMP *---!* (0:1): Old State = IKE\_P1\_COMPLETE

**New State = IKE\_P1\_COMPLETE** 

*Phase 1 negotiations completed.* .... May 11 20:44:53.002: ISAKMP (0:1): Checking IPSec *---!* proposal 1 May 11 20:44:53.002: ISAKMP: transform 1, ESP\_3DES May 11 20:44:53.002: ISAKMP: attributes in transform: May 11 20:44:53.002: ISAKMP: encaps is 1 (Tunnel) May 11 20:44:53.002:

ISAKMP: SA life type in seconds May 11 20:44:53.002: ISAKMP: SA life duration (basic) of 28800 May 11 20:44:53.002: ISAKMP: SA life type in kilobytes May 11 20:44:53.002: ISAKMP: SA life duration (VPI) of 0x0 0x46 0x50 0x0 May 11 20:44:53.002: ISAKMP: authenticator is HMAC-SHA May **.**11 20:44:53.006: ISAKMP (0:1): **atts are acceptable** *Phase 2 proposal accepted.* May 11 20:44:53.006: IPSEC(validate\_proposal\_request): proposal *---!* **,**part #1, (key eng. msg.) **INBOUND local= 172.18.124.195, remote= 172.18.124.196 ,(local\_proxy= 192.168.40.0/255.255.255.0/0/0 (type=4 ,(remote\_proxy= 192.168.10.0/255.255.255.0/0/0 (type=4** *Encryption access-list verification process.* protocol= ESP, transform= esp-3des esp-sha- *---!* hmac (Tunnel), lifedur= 0s and 0kb, spi= 0x0(0), conn\_id= 0, keysize= 0, flags= 0x2 ... **May 11 ,20:44:53.282: IPSEC(create\_sa): sa created ,sa) sa\_dest= 172.18.124.195, sa\_prot= 50) ,(sa\_spi= 0xFBFA852C(4227499308 sa\_trans= esp-3des esp-sha-hmac , sa\_conn\_id= 2000 ,May 11 20:44:53.282: IPSEC(create\_sa): sa created ,sa) sa\_dest= 172.18.124.196, sa\_prot= 50) ,(sa\_spi= 0x79EFEFCE(2045767630 sa\_trans= esp-3des esp-sha-hmac , sa\_conn\_id= 2001** *SAs are created with connection IDs.* May 11 20:44:53.290: ISAKMP (0:1): received packet *---!* from 172.18.124.196 dport 500 sport 500 Global (R) **QM\_IDLE** *Tunnel has been established.* May 11 20:44:53.294: ISAKMP (0:1): deleting node 156512779 *---!* error FALSE reason "quick mode done (await)" May 11 20:44:53.294: ISAKMP (0:1): Node 156512779, Input = IKE\_MESG\_FROM\_PEER, IKE\_QM\_EXCH May 11 20:44:53.294: ISAKMP (0:1): Old State = IKE\_QM\_R\_QM2

**New State = IKE\_QM\_PHASE2\_COMPLETE** 

*.Phase 2 negotiations complete ---!*

length : 12

<span id="page-10-0"></span>تصحيح أخطاء اتصال عميل EzVPN باستخدام IPsec و debug crypto debug

May 11 20:55:47.266: ISAKMP (0:0): received packet from 172.18.124.197 dport 500 sport 500 Global (N) NEW SA May 11 20:55:47.266: ISAKMP: local port 500, remote port 500 May 11 20:55:47.270: ISAKMP: insert sa successfully sa = 81797590 May 11 20:55:47.270: ISAKMP  $(0:2)$ : processing SA payload. message ID = 0 May 11 20:55:47.270: ISAKMP  $(0:2)$ : processing ID payload. message ID = 0 May 11 20:55:47.274: ISAKMP (0:2): ID payload next-payload : 13 type : 11 group id : **polo** protocol : 17 port : 0

May 11 20:55:47.274: ISAKMP (0:2): **peer matches ezvpnprofile profile**

*Profile match for EzVPN Client connection.* May 11 20:55:47.274: ISAKMP: Looking for a *---!* matching key for 172.18.124.197 in default May 11 20:55:47.274: ISAKMP: Looking for a matching key for 172.18.124.197 in vpn May 11 20:55:47.274: ISAKMP: Created a peer struct for 172.18.124.197, peer port 500 May 11 20:55:47.274: ISAKMP: Locking peer struct 0x81791484, IKE refcount 1 for crypto\_ikmp\_config\_initialize\_sa ... May 11 20:55:47.282: ISAKMP (0:2): **Checking ISAKMP transform 1 against**

#### **priority 20 policy**

*ISAKMP policies are checked.* May 11 20:55:47.282: ISAKMP: encryption AES-CBC May 11 *---!* 20:55:47.282: ISAKMP: keylength of 256 May 11 20:55:47.282: ISAKMP: hash SHA May 11 20:55:47.282: ISAKMP: default group 2 May 11 20:55:47.282: ISAKMP: auth XAUTHInitPreShared May 11 20:55:47.282: ISAKMP: life type in seconds May 11 20:55:47.282: ISAKMP: life duration (VPI) of 0x0 0x1 0x51 0x80 May 11 20:55:47.282: ISAKMP (0:2): Encryption algorithm offered does not match policy! May 11 20:55:47.286: ISAKMP (0:2): atts are not acceptable. Next payload is 3 ... **May 11 20:55:47.306: ISAKMP (0:2): Checking ISAKMP transform 8 against**

> **priority 20 policy May 11 20:55:47.306: ISAKMP: encryption 3DES-CBC May 11 20:55:47.306: ISAKMP: hash MD5 May 11 20:55:47.306: ISAKMP: default group 2 May 11 20:55:47.306: ISAKMP: auth XAUTHInitPreShared May 11 20:55:47.306: ISAKMP: life type in seconds**

#### **May 11 20:55:47.310: ISAKMP: life duration (VPI) of 0x0 0x1 0x51 0x80 May 11 20:55:47.310: ISAKMP (0:2): atts are acceptable. Next payload is 3**

*Phase 1 attributes are validated.* May 11 20:55:47.530: ISAKMP (0:2): processing KE payload. *---!* message ID = 0 May 11 20:55:47.798: ISAKMP (0:2): processing NONCE payload. message ID = 0 May 11 20:55:47.802: ISAKMP (0:2): vendor ID is NAT-T v3 May 11 20:55:47.802: ISAKMP (0:2): vendor ID is NAT-T v2 May 11 20:55:47.802: ISAKMP (0:2): Input = IKE\_MESG\_FROM\_PEER, IKE\_AM\_EXCH May 11  $20:55:47.802:$  ISAKMP  $(0:2):$  Old State = IKE\_READY New State = IKE\_R\_AM\_AAA\_AWAIT May 11 20:55:47.806: ISAKMP: got callback 1 May 11 20:55:47.810: ISAKMP (0:2): SKEYID state generated May 11 20:55:47.810: ISAKMP (0:2): constructed NAT-T vendor-03 ID May 11 20:55:47.810: ISAKMP (0:2): SA is doing pre-shared key authentication plus XAUTH using id type ID\_IPV4\_ADDR May 11 20:55:47.814: ISAKMP (0:2): ID payload next-payload : 10 type : 1 address : 172.18.124.195 protocol : 17 port : 0 length : 12 May 11 20:55:47.814: ISAKMP (2): Total payload length: 12 May 11 20:55:47.814: ISAKMP (0:2): sending packet to 172.18.124.197 my\_port 500 peer\_port 500 (R) AG\_INIT\_EXCH May 11 20:55:47.814: ISAKMP (0:2): Input = IKE\_MESG\_FROM\_AAA, PRESHARED\_KEY\_REPLY May 11 20:55:47.818: ISAKMP (0:2): Old State = IKE\_R\_AM\_AAA\_AWAIT New State = IKE\_R\_AM2 May 11 20:55:49.114: ISAKMP (0:2): received packet from 172.18.124.197 dport 500 sport 500 Global (R) AG\_INIT\_EXCH May 11 20:55:49.114: ISAKMP:received payload type 20 May 11 20:55:49.118: ISAKMP:received payload type 20 May 11 20:55:49.118: ISAKMP (0:2): processing HASH payload. message ID = 0 May 11 20:55:49.118: ISAKMP (0:2): processing NOTIFY INITIAL\_CONTACT protocol 1 spi 0, message ID = 0, sa = 81797590 **May 11 20:55:49.118: ISAKMP (0:2): SA authentication status: authenticated**

*Phase 1 has been authenticated.* May 11 20:55:49.118: ISAKMP (0:2): Process initial contact, *---!* bring down existing phase 1 and 2 SA's with local 172.ication status: authenticated May 11 20:55:49.122: ISAKMP (0:2): SA has been authenticated with 172.18.124.197 May 11 20:55:49.122: ISAKMP: Trying to insert a peer 172.18.124.195/172.18.124.197/500/, and inserted successfully.

#### May 11 20:55:49.126: ISAKMP: **set new node 1554218001 to CONF\_XAUTH**

*User authentication phase starts.* May 11 20:55:49.126: ISAKMP (0:2): sending packet to *---!* 172.18.124.197 my\_port 500 peer\_port 500 (R) QM\_IDLE May 11 20:55:49.126: ISAKMP (0:2): purging node 155421800118.124.195 remote 172.18.124.197 remote port 500 May 11 20:55:49.130: ISAKMP  $(0:2)$ : Input = IKE\_MESG\_FROM\_PEER, IKE\_AM\_EXCH May 11 20:55:49.130: ISAKMP  $(0:2)$ : Old State = IKE\_R\_AM2 New State = IKE\_P1\_COMPLETE May 11 20:55:49.130: ISAKMP (0:2): **Need XAUTH** May 11 20:55:49.130: ISAKMP (0:2): FSM action returned error: 4 May 11 20:55:49.134: ISAKMP (0:2): Input = IKE\_MESG\_INTERNAL, IKE\_PHASE1\_COMPLETE May 11 20:55:49.134: ISAKMP (0:2): Old State = IKE\_P1\_COMPLETE New State = IKE\_XAUTH\_AAA\_START\_LOGIN\_AWAIT

#### May 11 20:55:49.134: ISAKMP: got callback 1

May 11 20:55:49.134: ISAKMP: set new node -1233989434 to CONF\_XAUTH May 11 20:55:49.134: ISAKMP/xauth: **request attribute XAUTH\_USER\_NAME\_V2** *Username request.* May 11 20:55:49.134: ISAKMP/xauth: **request attribute** *---!* **XAUTH\_USER\_PASSWORD\_V2**

#### *Password request.* May 11 20:55:49.138: ISAKMP (0:2): initiating peer config to *---!* 172.18.124.197. ID = -1233989434 May 11 20:55:49.138: ISAKMP (0:2): sending packet to 172.18.124.197 my\_port 500 peer\_port 500 (R) CONF\_XAUTH ... May 11 20:55:51.278: ISAKMP: got callback 1 May 11 20:55:51.278: ISAKMP (0:2): attributes sent in message: May 11 20:55:51.278: Address: 240.2.112.2 May 11 20:55:51.282: ISAKMP (0:2): **allocating address 172.25.70.6** *IP address assigned to EzVPN Client from the address pool.* May 11 20:55:51.282: ISAKMP: *---!* Sending private address: 172.25.70.6 May 11 20:55:51.286: ISAKMP: Sending APPLICATION VERSION string: Cisco Internetwork Operating System Software IOS (tm) C1700 Software (C1700-K9O3SY7-M), Version 12.3(9a), RELEASE SOFTWARE (fc4) Copyright (c) 1986-2004 by cisco Systems, Inc. Compiled Fri 23-Jul-04 02:20 by kellythw May 11 20:55:51.286: ISAKMP (0:2): responding to peer config from 172.18.124.197. ID = -591421152 May 11 20:55:51.290: ISAKMP (0:2): sending packet to 172.18.124.197 my\_port 500 peer\_port 500 (R) CONF\_ADDR May 11 20:55:51.290: ISAKMP (0:2): deleting node -591421152 error FALSE reason "" May 11 20:55:51.290: ISAKMP (0:2): Input = IKE\_MESG\_FROM\_AAA, IKE\_AAA\_GROUP\_ATTR May 11 20:55:51.290: ISAKMP (0:2): Old State = IKE\_CONFIG\_AUTHOR\_AAA\_AWAIT New State = IKE\_P1\_COMPLETE May 11 20:55:51.294: ISAKMP (0:2): Input = IKE\_MESG\_INTERNAL, IKE\_PHASE1\_COMPLETE May 11 20:55:51.294: ISAKMP  $(0:2)$ : Old State = IKE\_P1\_COMPLETE New State = IKE\_P1\_COMPLETE May 11 20:55:53.102: ISAKMP (0:2): received packet from 172.18.124.197 dport 500 sport 500 Global (R) QM\_IDLE May 11 20:55:53.102: ISAKMP: set new node -183955662 to QM\_IDLE ... May 11 20:55:53.178: ISAKMP (0:2): IPSec policy invalidated proposal May 11 20:55:53.178: ISAKMP (0:2): Checking IPSec proposal 8 May 11 20:55:53.178: ISAKMP: transform 1, ESP\_3DES May 11 20:55:53.178: ISAKMP: attributes in transform: May 11 20:55:53.178: ISAKMP: encaps is 1 (Tunnel) May 11 20:55:53.178: ISAKMP: SA life type in seconds May 11 20:55:53.182: ISAKMP: SA life duration (basic) of 28800 May 11 20:55:53.182: ISAKMP: SA

life type in kilobytes May 11 20:55:53.182: ISAKMP: SA life duration (VPI) of 0x0 0x46 0x50 0x0 May 11 20:55:53.182: ISAKMP: authenticator is HMAC-MD5 May 11 20:55:53.182: ISAKMP (0:2): **atts .are acceptable**

*Proposals are validated.* May 11 20:55:53.182: IPSEC(validate\_proposal\_request): proposal *---!* part #1, (key eng. msg.) INBOUND local= 172.18.124.195, remote= 172.18.124.197, local\_proxy= 0.0.0.0/0.0.0.0/0/0 (type=4), remote\_proxy= 172.25.70.6/255.255.255.255/0/0 (type=1), protocol= ESP, transform= esp-3des esp-md5-hmac (Tunnel), lifedur= 0s and 0kb, spi= 0x0(0), conn\_id= 0, keysize= 0, flags= 0x2 ... local\_proxy= 0.0.0.0/0.0.0.0/0/0 (type=4), remote\_proxy= 172.25.70.6/0.0.0.0/0/0 (type=1), protocol= ESP, transform= esp-3des esp-md5-hmac (Tunnel), lifedur= 28800s and 4608000kb, spi= 0x866452A1(2254721697), conn\_id= 2002, keysize= 0, flags= 0x2 May 11 20:55:53.458: IPSEC(initialize\_sas): , (key eng. msg.) OUTBOUND local= 172.18.124.195, remote= 172.18.124.197, local\_proxy= 0.0.0.0/0.0.0.0/0/0 (type=4), remote\_proxy= 172.25.70.6/0.0.0.0/0/0 (type=1), protocol= ESP, transform= esp-3des esp-md5-hmac (Tunnel), lifedur= 28800s and 4608000kb, spi= 0xCA8A5934(3398064436), conn\_id= 2003, keysize= 0, flags= 0xA May 11 20:55:53.458: IPSEC(kei\_proxy): head = rtp, map->ivrf = , kei->ivrf = May 11 20:55:53.458: IPSEC(kei\_proxy): head = rtp, map->ivrf = , kei->ivrf = May 11 20:55:53.462: IPSEC(kei\_proxy): head = rtp, map->ivrf = , kei->ivrf = May 11 20:55:53.462: IPSEC(add mtree): src 172.18.124.195, dest 172.25.70.6, dest\_port 0 **May 11 20:55:53.462: IPSEC(create\_sa): sa ,created**

**,sa) sa\_dest= 172.18.124.195, sa\_prot= 50)**

**,(sa\_spi= 0x866452A1(2254721697**

**sa\_trans= esp-3des esp-md5-hmac , sa\_conn\_id= 2002 ,May 11 20:55:53.462: IPSEC(create\_sa): sa created ,sa) sa\_dest= 172.18.124.197, sa\_prot= 50)**

**,(sa\_spi= 0xCA8A5934(3398064436**

#### **sa\_trans= esp-3des esp-md5-hmac , sa\_conn\_id= 2003**

*Security Association Connection IDs.* May 11 20:55:54.442: ISAKMP (0:2): received packet *---!* from 172.18.124.197 dport 500 sport 500 Global (R) QM\_IDLE May 11 20:55:54.446: ISAKMP (0:2): deleting node -183955662 error FALSE reason "quick mode done (await)" May 11 20:55:54.446: ISAKMP (0:2): Node -183955662, Input = IKE\_MESG\_FROM\_PEER, IKE\_QM\_EXCH May 11 20:55:54.446: ISAKMP (0:2): Old State = IKE\_QM\_R\_QM2 New State = IKE\_QM\_PHASE2\_COMPLETE May 11 20:55:54.446: IPSEC(key\_engine): got a queue event... May 11 20:55:54.446: IPSEC(key\_engine\_enable\_outbound): rec'd enable notify from ISAKMP May 11 20:55:54.446: IPSEC(key\_engine\_enable\_outbound): enable SA with spi 3398064436/50 for 172.18.124.197 May 11 20:55:57.450: ISAKMP (0:2): received packet from 172.18.124.197 dport 500 sport 500 Global (R) QM\_IDLE May 11 20:55:57.450: ISAKMP: set new node -1115155724 to QM\_IDLE May 11 20:55:57.454: ISAKMP (0:2): processing HASH payload. message ID =  $-1115155724$  May 11 20:55:57.458: ISAKMP (0:2): processing SA payload. message ID = -1115155724 May 11 20:55:57.458: ISAKMP (0:2): Checking IPSec proposal 1 May 11 20:55:57.458: ISAKMP: transform 1, ESP\_AES May 11 20:55:57.458: ISAKMP: attributes in transform: May 11 20:55:57.458: ISAKMP: encaps is 1 (Tunnel) May 11 20:55:57.458: ISAKMP: SA life type in seconds May 11 20:55:57.458: ISAKMP: SA life duration (basic) of 28800 May 11 20:55:57.458: ISAKMP: SA life type in kilobytes May 11 20:55:57.458: ISAKMP: SA life duration (VPI) of 0x0 0x46 0x50 0x0 May 11 20:55:57.458: ISAKMP: authenticator is HMAC-SHA May 11 20:55:57.458: ISAKMP: key length **.**is 256 May 11 20:55:57.462: ISAKMP (0:2): **atts are acceptable**

> ,May 11 20:55:57.462: IPSEC(validate\_proposal\_request): proposal part #1 ,key eng. msg.) INBOUND local= 172.18.124.195, remote= 172.18.124.197) ,(local\_proxy= 0.0.0.0/0.0.0.0/0/0 (type=4 ,(remote\_proxy= 172.18.124.197/255.255.255.255/0/0 (type=1 ,(protocol= ESP, transform= esp-aes 256 esp-sha-hmac (Tunnel ,lifedur= 0s and 0kb  $spi= 0x0(0)$ , conn\_id= 0, keysize= 256, flags=  $0x2$ ...

May 11 20:55:58.362: ISAKMP (0:2): sending packet to 172.18.124.197 my\_port 500 peer\_port 500 (R) **QM\_IDLE**

*Confirmation of tunnel establisment.* May 11 20:55:58.362: ISAKMP (0:2): Node -1115155724, *---!* Input = IKE\_MESG\_FROM\_IPSEC, IKE\_SPI\_REPLY May 11 20:55:59.438: ISAKMP (0:2): received packet from 172.18.124.197 dport 500 sport 500 Global (R) QM\_IDLE May 11 20:55:59.438: ISAKMP (0:2): deleting node -1115155724 error FALSE reason "quick mode done (await)" May 11 20:55:59.442: ISAKMP (0:2): Node -1115155724, Input = IKE\_MESG\_FROM\_PEER, IKE\_QM\_EXCH May 11 20:55:59.442: ISAKMP (0:2): Old State = IKE\_QM\_R\_QM2 New State = **IKE\_QM\_PHASE2\_COMPLETE**

<span id="page-12-0"></span>debug crypto و debug crypto isakmp باستخدام PIX End على VPN عميل أخطاء تصحيح

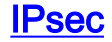

May 11 21:16:52.154: ISAKMP (0:0): received packet from 172.18.173.80 dport 500 sport 500 Global (N) NEW SA

May 11 21:16:52.154: ISAKMP: local port 500, remote port 500

May 11 21:16:52.158: ISAKMP: insert sa successfully sa = 8179D054

May 11 21:16:52.158: ISAKMP  $(0:3)$ : processing SA payload. message ID = 0

May 11 21:16:52.158: ISAKMP  $(0:3)$ : processing ID payload. message ID = 0

May 11 21:16:52.158: ISAKMP (0:3): ID payload

next-payload : 13

type : 11

group id : **tennis** protocol : 17 port : 500 length : 14

#### **May 11 21:16:52.158: ISAKMP (0:3): peer matches softclient profile**

*ISAKMP profile match for VPN Software Clients.* May 11 21:16:52.158: ISAKMP: Looking for a *---!* matching key for 172.18.173.80 in default May 11 21:16:52.158: ISAKMP: Looking for a matching key for 172.18.173.80 in vpn May 11 21:16:52.158: ISAKMP: Created a peer struct for 172.18.173.80, peer port 500 May 11 21:16:52.162: ISAKMP: Locking peer struct 0x81791484, IKE refcount 1 for crypto\_ikmp\_config\_initialize\_sa May 11 21:16:52.162: ISAKMP (0:3): Setting client config settings 81EEB340 May 11 21:16:52.162: ISAKMP (0:3): (Re)Setting client xauth list and state May 11 21:16:52.162: ISAKMP (0:3): processing vendor id payload May 11 21:16:52.162: ISAKMP (0:3): vendor ID seems Unity/DPD but major 215 mismatch May 11 21:16:52.162: ISAKMP (0:3): vendor ID is XAUTH May 11 21:16:52.162: ISAKMP (0:3): processing vendor id payload May 11 21:16:52.162: ISAKMP (0:3): vendor ID is DPD May 11 21:16:52.162: ISAKMP (0:3): processing vendor id payload May 11 21:16:52.166: ISAKMP (0:3): vendor ID seems Unity/DPD but major 123 mismatch May 11 21:16:52.166: ISAKMP (0:3): vendor ID is NAT-T v2 May 11 21:16:52.166: ISAKMP (0:3): processing vendor id payload May 11 21:16:52.166: ISAKMP (0:3): vendor ID seems Unity/DPD but major 194 mismatch May 11 21:16:52.166: ISAKMP (0:3): processing vendor id payload May 11 21:16:52.166: ISAKMP (0:3): vendor ID is Unity May 11 21:16:52.166: ISAKMP (0:3) Authentication by xauth preshared May 11 21:16:52.166: ISAKMP (0:3): **Checking ISAKMP transform 1 against**

**priority 20 policy** 

*ISAKMP policy that matches against configured policy.* May 11 21:16:52.166: ISAKMP: *---!* encryption AES-CBC May 11 21:16:52.170: ISAKMP: hash SHA May 11 21:16:52.170: ISAKMP: default group 2 May 11 21:16:52.170: ISAKMP: auth XAUTHInitPreShared May 11 21:16:52.170: ISAKMP: life type in seconds May 11 21:16:52.170: ISAKMP: life duration (VPI) of 0x0 0x20 0x24 0x9B May 11 21:16:52.170: ISAKMP: keylength of 256 May 11 21:16:52.170: ISAKMP (0:3): Encryption algorithm offered does not match policy! May 11 21:16:52.170: ISAKMP (0:3): atts are not acceptable. Next payload is 3 .... May 11 21:16:52.198: ISAKMP (0:3): Checking ISAKMP transform 10 against priority 20 policy May 11 21:16:52.198: ISAKMP: encryption 3DES-CBC May 11 21:16:52.202: ISAKMP: hash MD5 May 11 21:16:52.202: ISAKMP: default group 2 May 11 21:16:52.202: ISAKMP: auth XAUTHInitPreShared May 11 21:16:52.202: ISAKMP: life type in seconds May 11 21:16:52.202: ISAKMP: life duration (VPI) of 0x0 0x20 0xC4 0x9B May 11 21:16:52.202: ISAKMP (0:3): atts are acceptable. Next payload is 3 May 11 21:16:52.418: ISAKMP (0:3): processing KE payload. message ID = 0 May 11 21:16:52.686: ISAKMP (0:3): processing NONCE payload. message ID = 0 May 11 21:16:52.690: ISAKMP (0:3): vendor ID is NAT-T v2 May 11 21:16:52.690: ISAKMP (0:3): Input = IKE\_MESG\_FROM\_PEER, IKE\_AM\_EXCH\_May 11 21:16:52.690: ISAKMP (0:3): Old State = IKE\_READY New State = IKE\_R\_AM\_AAA\_AWAIT May 11 21:16:52.694: ISAKMP: got callback 1 May 11 21:16:52.698: ISAKMP (0:3): SKEYID state generated May 11 21:16:52.698: ISAKMP (0:3): constructed NAT-T vendor-02 ID May 11 21:16:52.702: ISAKMP (0:3): SA is doing pre-shared key authentication plus XAUTH using id type ID\_IPV4\_ADDR May 11 21:16:52.702: ISAKMP (0:3): ID payload next-payload : 10 type : 1 address : 172.18.124.195 protocol : 17 port : 0 length : 12 May 11 21:16:52.702: ISAKMP (3): Total payload length: 12 May 11 21:16:52.702: ISAKMP (0:3): sending packet to 172.18.173.80

my\_port 500 peer\_port 500 (R) AG\_INIT\_EXCH May 11 21:16:52.706: ISAKMP (0:3): Input = IKE\_MESG\_FROM\_AAA, PRESHARED\_KEY\_REPLY May 11 21:16:52.706: ISAKMP (0:3): Old State = IKE\_R\_AM\_AAA\_AWAIT New State = IKE\_R\_AM2 May 11 21:16:52.746: ISAKMP (0:3): received packet from 172.18.173.80 dport 500 sport 500 Global (R) AG\_INIT\_EXCH May 11 21:16:52.750: ISAKMP (0:3): processing HASH payload. message ID = 0 May 11 21:16:52.750: ISAKMP (0:3): processing NOTIFY INITIAL\_CONTACT protocol 1 spi 0, message ID = 0, sa = 8179D054 May 11 21:16:52.750: ISAKMP (0:3): **SA authentication status: authenticated**

*Phase 1 SAs are authenticated.* May 11 21:16:52.750: ISAKMP (0:3): Process initial contact, *---!* bring down existing phase 1 and 2 SA's with local 172.18.124.195 remote 172.18.173.80 remote port 500 May 11 21:16:52.750: ISAKMP (0:3): returning IP addr to the address pool May 11 21:16:52.754: ISAKMP:received payload type 20 May 11 21:16:52.754: ISAKMP:received payload type 20 May 11 21:16:52.754: ISAKMP (0:3): SA authentication status: authenticated May 11 21:16:52.754: ISAKMP (0:3): SA has been authenticated with 172.18.173.80 May 11 21:16:52.754: ISAKMP: Trying to insert a peer 172.18.124.195/172.18.173.80/500/, and inserted successfully. May 11 21:16:52.758: IPSEC(key\_engine): got a queue event... May 11 21:16:52.758: ISAKMP: set new node -1991824466 to **CONF\_XAUTH**

*User Authentication phase starts.* May 11 21:16:52.758: ISAKMP (0:3): sending packet to *---!* 172.18.173.80 my\_port 500 peer\_port 500 (R) QM\_IDLE May 11 21:16:52.762: ISAKMP (0:3): purging node -1991824466 May 11 21:16:52.762: ISAKMP: Sending phase 1 responder lifetime 86400 May 11 21:16:52.762: ISAKMP (0:3): Input = IKE\_MESG\_FROM\_PEER, IKE\_AM\_EXCH May 11 21:16:52.762: ISAKMP (0:3): Old State = IKE\_R\_AM2 New State = IKE\_P1\_COMPLETE May 11 21:16:52.762: ISAKMP (0:3): Need XAUTH May 11 21:16:52.762: ISAKMP (0:3): FSM action returned error: 4 May 11 21:16:52.766: ISAKMP (0:3): Input = IKE\_MESG\_INTERNAL, IKE\_PHASE1\_COMPLETE May 11 21:16:52.766: ISAKMP (0:3): Old State = IKE\_P1\_COMPLETE New State = IKE\_XAUTH\_AAA\_START\_LOGIN\_AWAIT May 11 21:16:52.766: ISAKMP: got callback 1 May 11 21:16:52.766: ISAKMP: set new node -1773462433 to CONF\_XAUTH May 11 21:16:52.766: ISAKMP/xauth: **request attribute XAUTH\_USER\_NAME\_V2** *Requests user name.* May 11 21:16:52.770: ISAKMP/xauth: **request attribute** *---!*

#### **XAUTH\_USER\_PASSWORD\_V2**

*Requests user password.* May 11 21:16:52.770: ISAKMP (0:3): initiating peer config to *---!* 172.18.173.80. ID = -1773462433 May 11 21:16:52.770: ISAKMP (0:3): sending packet to 172.18.173.80 my\_port 500 peer\_port 500 (R) CONF\_XAUTH May 11 21:16:52.770: ISAKMP (0:3): Input = IKE\_MESG\_FROM\_AAA, IKE\_AAA\_START\_LOGIN ... May 11 21:17:00.350: ISAKMP (0:3): Input = IKE\_MESG\_FROM\_PEER, IKE\_CFG\_REQUEST May 11 21:17:00.350: ISAKMP (0:3): Old State = IKE\_P1\_COMPLETE New State = IKE\_CONFIG\_AUTHOR\_AAA\_AWAIT May 11 21:17:00.434: ISAKMP: got callback 1 May 11 21:17:00.438: ISAKMP (0:3): attributes sent in message: May 11 21:17:00.438: Address: 0.2.0.0 May 11 21:17:00.438: ISAKMP (0:3): **allocating address 10.50.50.2** *Allocates the IP address for software VPN Client from the client IP pool.* May 11 *---!* 21:17:00.438: ISAKMP: Sending private address: 10.50.50.2 May 11 21:17:00.442: ISAKMP: Sending ADDRESS\_EXPIRY seconds left to use the address: 86391 May 11 21:17:00.442: ISAKMP: Sending APPLICATION\_VERSION string: Cisco Internetwork Operating System Software IOS (tm) C1700 Software (C1700-K9O3SY7-M), Version 12.3(9a), RELEASE SOFTWARE (fc4) Copyright (c) 1986-2004 by cisco Systems, Inc. Compiled Fri 23-Jul-04 02:20 by kellythw May 11 21:17:00.442: ISAKMP (0/3): Unknown Attr: UNKNOWN (0x7008) May 11 21:17:00.446: ISAKMP (0/3): Unknown Attr: UNKNOWN (0x700A) May 11 21:17:00.446: ISAKMP (0/3): Unknown Attr: UNKNOWN (0x7005) May 11 21:17:00.446: ISAKMP (0:3): responding to peer config from 172.18.173.80. ID = 1330918554 May 11 21:17:00.450: ISAKMP (0:3): sending packet to 172.18.173.80 my\_port 500 peer\_port 500 (R) CONF\_ADDR May 11 21:17:00.450: ISAKMP (0:3): deleting node 1330918554 error FALSE reason "" May 11 21:17:00.450: ISAKMP  $(0:3)$ : Input = IKE MESG FROM AAA, IKE AAA GROUP ATTR May 11 21:17:00.450: ISAKMP  $(0:3)$ : Old State = IKE CONFIG AUTHOR AAA AWAIT New State = IKE P1 COMPLETE May 11 21:17:00.454: ISAKMP

 $(0:3)$ : Input = IKE\_MESG\_INTERNAL, IKE\_PHASE1\_COMPLETE May 11 21:17:00.454: ISAKMP  $(0:3)$ : Old State = IKE P1\_COMPLETE New State = IKE\_P1\_COMPLETE ... May 11  $21:17:01.474:$  ISAKMP  $(0:3):$ **Creating IPSec SAs**

*Creation of IPsec Security Associations.* May 11 21:17:01.474: inbound SA from 172.18.173.80 *---!* to 172.18.124.195 (f/i) 0/ 0 (proxy 10.50.50.2 to 0.0.0.0) May 11 21:17:01.474: has spi 0x1B139B2F and conn\_id 2000 and flags 2 May 11 21:17:01.474: lifetime of 2147483 seconds May 11 21:17:01.474: has client flags 0x0 May 11 21:17:01.474: outbound SA from 172.18.124.195 to 172.18.173.80 (f/i) 0/ 0 (proxy 0.0.0.0 to 10.50.50.2 ) May 11 21:17:01.474: has spi -895677582 and conn\_id 2001 and flags A May 11 21:17:01.474: lifetime of 2147483 seconds May 11 21:17:01.474: has client flags 0x0 May 11 21:17:01.478: ISAKMP (0:3): sending packet to 172.18.173.80 my\_port 500 peer\_port 500 (R) QM\_IDLE May 11 21:17:01.478: ISAKMP (0:3): Node 896912581, Input = IKE\_MESG\_FROM\_IPSEC, IKE\_SPI\_REPLY May 11 21:17:01.478: ISAKMP (0:3): Old State = IKE\_QM\_SPI\_STARVE New State = IKE\_QM\_R\_QM2 May 11  $21:17:01.482:$  IPSEC(key\_engine): got a queue event... May 11 21:17:01.482: IPSEC(initialize\_sas): , (key eng. msg.) INBOUND local= 172.18.124.195, remote= 172.18.173.80, local\_proxy= 0.0.0.0/0.0.0.0/0/0 (type=4), remote\_proxy=

10.50.50.2/0.0.0.0/0/0 (type=1), protocol= ESP, transform= esp-3des esp-sha-hmac (Tunnel), lifedur= 2147483s and 0kb, spi= 0x1B139B2F(454269743), conn\_id= 2000, keysize= 0, flags= 0x2 May 11 21:17:01.482: IPSEC(initialize\_sas): , (key eng. msg.) OUTBOUND local= 172.18.124.195, remote= 172.18.173.80, local\_proxy= 0.0.0.0/0.0.0.0/0/0 (type=4), remote\_proxy= 10.50.50.2/0.0.0.0/0/0 (type=1), protocol= ESP, transform= esp-3des esp-sha-hmac (Tunnel), lifedur= 2147483s and 0kb, spi= 0xCA9D0B72(3399289714), conn\_id= 2001, keysize= 0, flags= 0xA May 11 21:17:01.486: IPSEC(kei\_proxy): head = rtp, map->ivrf = , kei->ivrf = May 11 21:17:01.486: IPSEC(kei\_proxy): head = rtp, map->ivrf = , kei->ivrf = May 11 21:17:01.486: IPSEC(add mtree): src 172.18.124.195, dest 10.50.50.2, dest\_port 0 **May 11 21:17:01.486: ,IPSEC(create\_sa): sa created ,sa) sa\_dest= 172.18.124.195, sa\_prot= 50) ,(sa\_spi= 0x1B139B2F(454269743 sa\_trans= esp-3des esp-sha-hmac , sa\_conn\_id= 2000 ,May 11 21:17:01.490: IPSEC(create\_sa): sa created ,sa) sa\_dest= 172.18.173.80, sa\_prot= 50) ,(sa\_spi= 0xCA9D0B72(3399289714 sa\_trans= esp-3des esp-sha-hmac , sa\_conn\_id= 2001** *Security Association connection IDs created.* May 11 21:17:01.742: ISAKMP (0:3): received *---!* packet from 172.18.173.80 dport 500 sport 500 Global (R) **QM\_IDLE** *Successful tunnel established.* May 11 21:17:01.746: ISAKMP (0:3): deleting node 896912581 *---!* error FALSE reason "quick mode done (await)" May 11 21:17:01.746: ISAKMP (0:3): Node 896912581, Input = IKE\_MESG\_FROM\_PEER, IKE\_QM\_EXCH May 11 21:17:01.746: ISAKMP (0:3): Old State = IKE\_QM\_R\_QM2 New State = **IKE\_QM\_PHASE2\_COMPLETE** ...May 11 21:17:01.746: IPSEC(key\_engine): got a queue event May 11 21:17:01.746: IPSEC(key\_engine\_enable\_outbound): rec'd enable notify from ISAKMP May 11 21:17:01.746: IPSEC(key\_engine\_enable\_outbound): enable SA with spi 3399289714/50 for 172.18.173.80

### <span id="page-15-0"></span>تصحيح الأخطاء على 501 PIX) اتصال شبكة LAN إلى شبكة LAN(

PIX-501# ISAKMP (0): beginning Main Mode exchange crypto isakmp process  $block: src:172.18.124.195$ , dest:172.18.124.196 spt:500 dpt:500 OAK\_MM exchange ISAKMP (0): processing SA payload. message ID = 0

ISAKMP (0): **Checking ISAKMP transform 1 against priority 10 policy** *ISAKMP attributes check in process.* ISAKMP: encryption 3DES-CBC ISAKMP: hash MD5 ISAKMP: *---!* default group 2 ISAKMP: auth pre-share ISAKMP: life type in seconds ISAKMP: life duration (VPI) of 0x0 0x1 0x51 0x80 ISAKMP (0): **atts are acceptable.** Next payload is 0 ISAKMP (0): SA is doing pre-shared key authentication using id type ID\_IPV4\_ADDR return status is IKMP\_NO\_ERROR

> crypto\_isakmp\_process\_block:src:172.18.124.195, dest:172.18.124.196 spt:500 dpt:500 OAK\_MM exchange

> > ISAKMP  $(0)$ : processing KE payload. message ID = 0

ISAKMP (0): processing NONCE payload. message ID = 0

ISAKMP (0): processing vendor id payload

ISAKMP (0): processing vendor id payload

ISAKMP (0): remote peer supports dead peer detection

ISAKMP (0): processing vendor id payload

!ISAKMP (0): speaking to another IOS box

ISAKMP (0): processing vendor id payload

ISAKMP (0): received xauth v6 vendor id ISAKMP (0): ID payload next-payload : 8 type : 1 protocol : 17 port : 500 length : 8 ISAKMP (0): Total payload length: 12 return status is IKMP\_NO\_ERROR crypto\_isakmp\_process\_block:src:172.18.124.195, dest:172.18.124.196 spt:500 dpt:500 OAK\_MM exchange ISAKMP (0): processing ID payload. message ID = 0 ISAKMP (0): processing HASH payload. message ID = 0 ISAKMP (0): **SA has been authenticated** ISAKMP (0): beginning Quick Mode exchange, M-ID of 156512779:954320bIPSEC ...key\_engine): got a queue event) IPSEC(spi\_response): getting spi 0x79efefce(2045767630) for SA from 172.18.124.195 to 172.18.124.196 for prot 3 return status is IKMP\_NO\_ERROR ISAKMP (0): sending INITIAL\_CONTACT notify ISAKMP (0): sending NOTIFY message 24578 protocol 1 VPN Peer: ISAKMP: Added new peer: ip:172.18.124.195/500 Total VPN Peers:1 VPN Peer: ISAKMP: Peer ip:172.18.124.195/500 Ref cnt incremented to:1 Total VPN Peers:1 crypto\_isakmp\_process\_block:src:172.18.124.195, dest:172.18.124.196 spt:500 dpt:500 OAK\_QM exchange :oakley\_process\_quick\_mode OAK\_QM\_IDLE ISAKMP (0): processing SA payload. message ID = 156512779 ISAKMP : Checking IPSec proposal 1 ISAKMP: transform 1, ESP\_3DES :ISAKMP: attributes in transform ISAKMP: encaps is 1 ISAKMP: SA life type in seconds ISAKMP: SA life duration (basic) of 28800 ISAKMP: SA life type in kilobytes ISAKMP: SA life duration (VPI) of 0x0 0x46 0x50 0x0 ISAKMP: authenticator is HMAC-SHA **.**ISAKMP (0): **atts are acceptable** *Phase 1 attributes are negotiated.* IPSEC(validate\_proposal\_request): proposal part #1, (key *---!* eng. msg.) dest= 172.18.124.195, src= 172.18.124.196, dest\_proxy= 192.168.40.0/255.255.255.0/0/0 (type=4), src\_proxy= 192.168.10.0/255.255.255.0/0/0 (type=4), protocol= ESP, transform= esp-3des esp-sha-hmac, lifedur= 0s and 0kb, spi=  $0x0(0)$ , conn id= 0, keysize= 0, flags= 0x4 ISAKMP (0): processing NONCE payload. message ID = 156512779 ISAKMP (0): processing ID payload. message ID = 156512779 ISAKMP (0): processing ID payload. message ID = 156512779 ISAKMP (0): processing NOTIFY payload 24576 protocol 3 spi 4227499308, message ID = 156512779 ISAKMP (0): processing responder lifetime ISAKMP (0): responder lifetime of 3600s ISAKMP (0): Creating IPSec SAs inbound SA from 172.18.124.195 to 172.18.124.196 (proxy 192.168.40.0 to 192.168.10.0) has spi 2045767630 and conn\_id 1 and flags 4 lifetime of 3600 seconds lifetime of 4608000 kilobytes outbound SA from 172.18.124.196 to 172.18.124.195 (proxy 192.168.10.0 to 192.168.40.0) has spi 4227499308 and conn\_id 2 and flags 4 lifetime of 3600 seconds lifetime of 4608000 kilobytesIPSEC(key\_engine): got a queue event... IPSEC(initialize\_sas): , (key eng. msg.) dest= 172.18.124.196, src= 172.18.124.195, dest\_proxy= 192.168.10.0/255.255.255.0/0/0 (type=4), src\_proxy= 192.168.40.0/255.255.255.0/0/0 (type=4), protocol= ESP, transform= esp-3des esp-shahmac , lifedur= 3600s and 4608000kb, spi= 0x79efefce(2045767630), conn id= 1, keysize= 0, flags= **0x4**

, :(IPSEC(initialize\_sas ,key eng. msg.) src= 172.18.124.196, dest= 172.18.124.195) **,(src\_proxy= 192.168.10.0/255.255.255.0/0/0 (type=4 ,(dest\_proxy= 192.168.40.0/255.255.255.0/0/0 (type=4** , protocol= ESP, transform= esp-3des esp-sha-hmac ,lifedur= 3600s and 4608000kb **spi= 0xfbfa852c(4227499308), conn\_id= 2, keysize= 0, flags= 0x4** *.Phase 2 tunnel establishment ---!*

<span id="page-17-0"></span>تصحيح الأخطاء على B-506-PIX) اتصال عميل EzVPN(

ISAKMP (0): ID payload next-payload : 13 type : 11 protocol : 17 port : 0 length : 8 ISAKMP (0): Total payload length: 12 ISAKMP (0:0): sending NAT-T vendor ID - rev 2 & 3 ISAKMP (0): beginning Aggressive Mode exchange crypto\_isakmp\_process\_block:src:172.18.124.195, dest:172.18.124.197 spt:500 dpt:500 OAK\_AG exchange ISAKMP (0): processing SA payload. message ID = 0 ISAKMP (0): Checking ISAKMP transform 1 against priority 65001 policy ISAKMP: encryption 3DES-CBC ISAKMP: hash MD5 ISAKMP: default group 2 (ISAKMP: extended auth pre-share (init ISAKMP: life type in seconds ISAKMP: life duration (VPI) of 0x0 0x1 0x51 0x80 ISAKMP (0): atts are not acceptable. Next payload is 0 ... ISAKMP (0): Checking ISAKMP transform 1 against priority 65008 policy ISAKMP: encryption 3DES-CBC ISAKMP: hash MD5 ISAKMP: default group 2 (ISAKMP: extended auth pre-share (init ISAKMP: life type in seconds ISAKMP: life duration (VPI) of 0x0 0x1 0x51 0x80 ISAKMP (0): **atts are acceptable. Next payload is 0** *Phase 1 attributes are accepted.* ISAKMP (0): processing vendor id payload ISAKMP (0): *---!* processing vendor id payload ISAKMP (0): remote peer supports dead peer detection ISAKMP (0): processing vendor id payload ISAKMP (0): speaking to another IOS box! ISAKMP (0): processing vendor id payload ISAKMP (0): received xauth v6 vendor id ISAKMP (0): processing vendor id payload ISAKMP (0:0): vendor ID is NAT-T ISAKMP (0): processing KE payload. message ID = 0 ISAKMP (0): processing ID payload. message ID = 0 ISAKMP (0): processing NONCE payload. message ID = 0 ISAKMP (0): processing HASH payload. message ID = 0 ISAKMP (0:0): Detected NAT-D payload ISAKMP (0:0): recalc my hash for NAT-D ISAKMP (0:0): NAT match MINE hash ISAKMP (0:0): Detected NAT-D payload ISAKMP (0:0): recalc his hash for NAT-D ISAKMP (0:0): NAT match HIS hash ISAKMP (0): **SA has been authenticated** *SAs have been authenticated.* crypto\_isakmp\_process\_block:src:172.18.124.195, *---!* dest:172.18.124.197 spt:500 dpt:500 ISAKMP (0): processing NOTIFY payload 24576 protocol 1 spi 0, message ID = 1554218001 ISAKMP (0): processing responder lifetime ISAKMP (0): phase 1 responder lifetime of 86400s ISAKMP (0): not overriding 86400s return status is IKMP\_NO\_ERR\_NO\_TRANS crypto\_isakmp\_process\_block:src:172.18.124.195, dest:172.18.124.197 spt:500 dpt:500 ISAKMP\_TRANSACTION exchange ISAKMP (0:0): processing transaction payload from 172.18.124.195. message ID = 15250780 ISAKMP: Config payload CFG\_REQUEST ISAKMP (0:0): **checking :request (***Extended authentication process check.* **ISAKMP: attribute XAUTH\_USER\_NAME (16521** *---!* **(ISAKMP: attribute XAUTH\_USER\_PASSWORD (16522**

ISAKMP (0:0): responding to peer config from 172.18.124.195. ID = 3060977862

return status is IKMP\_NO\_ERROR crypto\_isakmp\_process\_block:src:172.18.124.195, dest:172.18.124.197 spt:500 dpt:500 ISAKMP\_TRANSACTION exchange .ISAKMP (0:0): processing transaction payload from 172.18.124.195 message ID = 15250780 ISAKMP: Config payload CFG\_SET :ISAKMP (0:0): checking SET

#### ISAKMP: **XAUTH\_STATUS XAUTH-OK**

*Extended authentication checked.* ISAKMP (0:0): attributes sent in message: Status: 1 return *---!* status is IKMP\_NO\_ERROR ISAKMP : attributes being requested INTERNAL\_IPV\_ADDRESS ALT\_DEF\_DOMAIN INTERNAL\_IPV\_NBNS INTERNAL\_IPV\_DNS ALT\_SPLIT\_INCLUDE ALT\_SPLITDNS\_NAME ALT\_PFS ALT\_CFG\_SEC\_UNIT ALT\_CFG\_USER\_AUTH ALT\_CFG\_IDLE\_TIME ALT\_CFG\_IP\_TEL ALT\_CFG\_AUTH\_SRVNAME ALT\_CFG\_AUTH\_SRVPORT ALT\_CFG\_AUTH\_SRVSEC ALT\_BACKUP\_SERVERS ... ISAKMP : Checking IPSec proposal 1 ISAKMP: transform 1, ESP\_3DES ISAKMP: attributes in transform: ISAKMP: encaps is 1 ISAKMP: SA life type in seconds ISAKMP: SA life duration (basic) of 28800 ISAKMP: SA life type in kilobytes ISAKMP: SA life duration (VPI) of 0x0 0x46 0x50 0x0 ISAKMP: authenticator is HMAC-MD5 ISAKMP (0): **atts are** .**acceptable**

*IPsec proposal accepted.* IPSEC(validate\_proposal\_request): proposal part #1, (key eng. *---!* msg.) dest= 172.18.124.195, src= 172.18.124.197, dest\_proxy= 0.0.0.0/0.0.0.0/0/0 (type=4), src\_proxy= 172.25.70.6/255.255.255.255/0/0 (type=1), protocol= ESP, transform= esp-3des esp-md5 hmac , lifedur= 0s and 0kb,  $spi= 0x0(0)$ , conn\_id= 0, keysize= 0, flags= 0x4 ISAKMP (0): processing NONCE payload. message ID = 4111011634 ISAKMP (0): processing ID payload. message ID = 4111011634 ISAKMP (0): processing ID payload. message ID = 4111011634 ISAKMP (0): processing NOTIFY payload 24576 protocol 3 spi 2254721697, message ID = 4111011634 ISAKMP (0): processing responder lifetime ISAKMP (0): responder lifetime of 3600s ISAKMP (0): Creating IPSec SAs inbound SA from 172.18.124.195 to 172.18.124.197 (proxy 0.0.0.0 to 172.25.70.6) has spi 3398064436 and conn\_id 2 and flags 4 lifetime of 3600 seconds lifetime of 4608000 kilobytes outbound SA from 172.18.124.197 to 172.18.124.195 (proxy 172.25.70.6 to 0.0.0.0) has spi 2254721697 and conn\_id 1 and flags 4 lifetime of 3600 seconds lifetime of 4608000 kilobytesIPSEC(key\_engine): got a queue event... IPSEC(initialize\_sas): , (key eng. msg.) dest= **,(**172.18.124.197, src= 172.18.124.195, **dest\_proxy= 172.25.70.6/255.255.255.255/0/0 (type=1 ,(src\_proxy= 0.0.0.0/0.0.0.0/0/0 (type=4** , protocol= ESP, transform= esp-3des esp-md5-hmac ,lifedur= 3600s and 4608000kb spi= 0xca8a5934(3398064436), conn\_id= 2, keysize= 0, flags= 0x4 , :(IPSEC(initialize\_sas

,key eng. msg.) src= 172.18.124.197, dest= 172.18.124.195) **,(src\_proxy= 172.25.70.6/255.255.255.255/0/0 (type=1**

#### ,**(dest\_proxy= 0.0.0.0/0.0.0.0/0/0 (type=4**

*IPSec SAs created.* protocol= ESP, transform= esp-3des esp-md5-hmac , lifedur= 3600s and *---!* 4608000kb, spi= 0x866452a1(2254721697), conn\_id= 1, keysize= 0, flags= 0x4

### <span id="page-18-0"></span>تصحيح الأخطاء على عميل VPN

حدد ابدأ > برامج > عميل VPN Cisco < عارض السجل.

(Cisco Systems VPN Client Version 4.0 (Rel .Copyright (C) 1998-2003 Cisco Systems, Inc. All Rights Reserved Client Type(s): Windows, WinNT Running on: 5.1.2600

> Sev=Info/6 IKE/0x6300003B 08/19/04 15:47:01.430 1 .Attempting to establish a connection with 172.18.124.195

Sev=Info/4 IKE/0x63000013 08/19/04 15:47:01.460 2 ,(SENDING >>> ISAKMP OAK AG (SA, KE, NON, ID, VID(Xauth), VID(dpd VID(Nat-T), VID(Frag), VID(Unity)) to 172.18.124.195

> Sev=Info/5 IKE/0x6300002F 08/19/04 15:47:01.947 3 Received ISAKMP packet: peer = 172.18.124.195

,(RECEIVING <<< ISAKMP OAK AG (SA, VID(Unity), VID(dpd), VID(?), VID(Xauth VID(Nat-T), KE, ID, NON, HASH, NAT-D, NAT-D) from 172.18.124.195 Sev=Info/5 IKE/0x63000001 08/19/04 15:47:01.947 5 Peer is a Cisco-Unity compliant peer Sev=Info/5 IKE/0x63000001 08/19/04 15:47:01.947 6 Peer supports DPD Sev=Info/5 IKE/0x63000001 08/19/04 15:47:01.947 7 Peer supports DWR Code and DWR Text Sev=Info/5 IKE/0x63000001 08/19/04 15:47:01.947 8 Peer supports XAUTH Sev=Info/5 IKE/0x63000001 08/19/04 15:47:01.947 9 Peer supports NAT-T Sev=Info/6 IKE/0x63000001 08/19/04 15:47:01.977 10 IOS Vendor ID Contruction successful Sev=Info/4 IKE/0x63000013 08/19/04 15:47:01.977 11 ,SENDING >>> ISAKMP OAK AG \*(HASH, NOTIFY:STATUS\_INITIAL\_CONTACT NAT-D, NAT-D, VID(?), VID(Unity)) to 172.18.124.195 Sev=Info/4 IKE/0x63000082 08/19/04 15:47:01.977 12 IKE Port in use - Local Port = 0x01F4, Remote Port = 0x01F4 Sev=Info/5 IKE/0x63000071 08/19/04 15:47:01.977 13 **:Automatic NAT Detection Status Remote end is NOT behind a NAT device This end is NOT behind a NAT device** *NAT device detection process.* 14 15:47:01.986 08/19/04 Sev=Info/5 IKE/0x6300002F Received *---!* ISAKMP packet: peer = 172.18.124.195 15 15:47:01.986 08/19/04 Sev=Info/4 IKE/0x63000014 RECEIVING <<< ISAKMP OAK INFO \*(HASH, NOTIFY:STATUS\_RESP\_LIFETIME) from 172.18.124.195 16 15:47:01.986 08/19/04 Sev=Info/5 IKE/0x63000044 RESPONDER-LIFETIME notify has value of 86400 seconds 17 15:47:01.986 08/19/04 Sev=Info/5 IKE/0x63000046 This SA has already been alive for 0 seconds, setting expiry to 86400 seconds from now 18 15:47:01.996 08/19/04 Sev=Info/5 IKE/0x6300002F Received ISAKMP packet: peer = 172.18.124.195 19 15:47:01.996 08/19/04 Sev=Info/4 IKE/0x63000014 RECEIVING <<< ISAKMP OAK TRANS \*(HASH, ATTR) from 172.18.124.195 20 15:47:02.689 08/19/04 Sev=Info/4 IPSEC/0x63700008 IPSec driver successfully started 21 15:47:02.689 08/19/04 Sev=Info/4 IPSEC/0x63700014 Deleted all keys 22 15:47:02.689 08/19/04 Sev=Info/6 IPSEC/0x6370002B Sent 85 packets, 0 were fragmented. 23 15:47:06.044 08/19/04 Sev=Info/4 IKE/0x63000013 SENDING >>> ISAKMP OAK TRANS \*(HASH, ATTR) to 172.18.124.195 24 15:47:06.064 08/19/04 Sev=Info/5 IKE/0x6300002F Received ISAKMP packet: peer = 172.18.124.195 25 15:47:06.064 08/19/04 Sev=Info/4 IKE/0x63000014 RECEIVING <<< ISAKMP OAK TRANS \*(HASH, ATTR) from 172.18.124.195 26 15:47:06.064 08/19/04 Sev=Info/4 IKE/0x63000013 SENDING >>> ISAKMP OAK TRANS \*(HASH, ATTR) to 172.18.124.195 27 15:47:06.103 08/19/04 Sev=Info/5 IKE/0x6300005D Client sending a firewall request to concentrator 28 15:47:06.103 08/19/04 Sev=Info/5 IKE/0x6300005C Firewall Policy: Product=Cisco Systems Integrated Client, Capability= (Centralized Protection Policy). 29 15:47:06.113 08/19/04 Sev=Info/4 IKE/0x63000013 SENDING >>> ISAKMP OAK TRANS \*(HASH, ATTR) to 172.18.124.195 30 15:47:06.132 08/19/04 Sev=Info/5 IKE/0x6300002F Received ISAKMP packet: peer = 172.18.124.195 31 15:47:06.132 08/19/04 Sev=Info/4 IKE/0x63000014 RECEIVING <<< ISAKMP OAK TRANS \*(HASH, ATTR) from 172.18.124.195 32 15:47:06.132 08/19/04 Sev=Info/5 IKE/0x63000010 **MODE\_CFG\_REPLY: Attribute = INTERNAL\_IPV4\_ADDRESS: , value = 10.50.50.2** *Assigned IP address for the VPN Client.* 33 15:47:06.132 08/19/04 Sev=Info/5 IKE/0xA3000017 *---!* MODE CFG REPLY: The received (INTERNAL ADDRESS EXPIRY) attribute and value (842150403) is not supported 34 15:47:06.132 08/19/04 Sev=Info/5  $IKE/0x6300000E$  MODE CFG REPLY: Attribute = MODECFG\_UNITY\_DEFDOMAIN: , value = cisco.com 35 15:47:06.132 08/19/04 Sev=Info/5 IKE/0x6300000E MODE CFG REPLY: Attribute = APPLICATION\_VERSION, value = Cisco Internetwork Operating System Software IOS (tm) C1700 Software (C1700-K9O3SY7-M), Version 12.3(9a), RELEASE SOFTWARE (fc4) Copyright (c) 1986-2004 by cisco Systems, Inc. Compiled Fri 23-Jul-04 02:20 by kellythw 37 15:47:06.171 08/19/04 Sev=Info/4 IKE/0x63000013 SENDING >>> ISAKMP OAK QM \*(HASH, SA, NON, ID,

Sev=Info/4 IKE/0x63000014 08/19/04 15:47:01.947 4

ID) to 172.18.124.195 38 15:47:06.444 08/19/04 Sev=Info/5 IKE/0x6300002F Received ISAKMP packet: peer = 172.18.124.195 39 15:47:06.454 08/19/04 Sev=Info/4 IKE/0x63000014 RECEIVING <<< ISAKMP OAK QM \*(HASH, SA, NON, ID, ID, NOTIFY:STATUS\_RESP\_LIFETIME from 172.18.124.195 40 15:47:06.454 08/19/04 Sev=Info/5 IKE/0x63000044 RESPONDER-LIFETIME notify has value of 3600 seconds 41 15:47:06.454 08/19/04 Sev=Info/5 IKE/0x63000045 RESPONDER-LIFETIME notify has value of 4608000 kb 42 15:47:06.454 08/19/04 Sev=Info/4 IKE/0x63000013 SENDING >>> ISAKMP OAK QM \*(HASH) to 172.18.124.195 43 15:47:06.454 08/19/04 Sev=Info/5 IKE/0x63000058 Loading IPsec SA (MsgID=83D109EC OUTBOUND SPI = 0x422186D5 INBOUND SPI = 0x5D94CB41) 44 15:47:06.454 08/19/04 Sev=Info/5 IKE/0x63000025 **Loaded OUTBOUND ESP SPI: 0x422186D5**

> Sev=Info/5 IKE/0x63000026 08/19/04 15:47:06.454 45 **Loaded INBOUND ESP SPI: 0x5D94CB41**

Sev=Info/4 IPSEC/0x63700014 08/19/04 15:47:09.307 46 Deleted all keys

Sev=Info/4 IPSEC/0x63700010 08/19/04 15:47:09.307 47 Created a new key structure

Sev=Info/4 IPSEC/0x6370000F 08/19/04 15:47:09.307 48 Added key with SPI=0xd5862142 into key list

Sev=Info/4 IPSEC/0x63700010 08/19/04 15:47:09.307 49 Created a new key structure

Sev=Info/4 IPSEC/0x6370000F 08/19/04 15:47:09.307 50 Added key with SPI=0x41cb945d into key list

Sev=Info/4 IPSEC/0x6370002E 08/19/04 15:47:09.307 51 Assigned VA private interface addr 10.50.50.2

Sev=Info/6 IKE/0x6300003D 08/19/04 15:47:16.568 52 Sending DPD request to 172.18.124.195, seq# = 2346900535

Sev=Info/4 IKE/0x63000013 08/19/04 15:47:16.568 53 SENDING >>> ISAKMP OAK INFO \*(HASH, NOTIFY:DPD\_REQUEST) to 172.18.124.195

> Sev=Info/5 IKE/0x6300002F 08/19/04 15:47:16.578 54 Received ISAKMP packet: peer = 172.18.124.195

Sev=Info/4 IKE/0x63000014 08/19/04 15:47:16.578 55 RECEIVING <<< ISAKMP OAK INFO \*(HASH, NOTIFY:DPD\_ACK) from 172.18.124.195

> Sev=Info/5 IKE/0x6300003F 08/19/04 15:47:16.578 56 ,Received DPD ACK from 172.18.124.195, seq# received = 2346900536 seq# expected = 2346900536

# <span id="page-20-0"></span>استكشاف الأخطاء وإصلاحها

يوفر هذا القسم معلومات يمكنك استخدامها لاستكشاف أخطاء التكوين وإصلاحها.

# <span id="page-20-1"></span>أوامر استكشاف الأخطاء وإصلاحها

يتم دعم بعض اوامر **العرض بواسطة** <u>اداة مترجم الإخراج ([العملاء المسجلون فقط\)، والتي تتيح لك عرض تحليل](//tools.cisco.com/RPF/register/register.do)</u> <u>إخراج امر</u> العرض.

ملاحظة: ارجع إلى <u>[معلومات مهمة حول أوامر التصحيح](//www.cisco.com/en/US/tech/tk801/tk379/technologies_tech_note09186a008017874c.shtml)</u> قبل إصدار أوامر debug.

• show crypto isakmp saص عميع شبكات Internet Key Exchange (IKE ألحالية في نظير. ) VPN1750#**show crypto isakmp sa**

```
dst src state conn-id slot
                                  QM_IDLE 3 0 172.18.173.80 172.18.124.195
VPN Client. 172.18.124.195 172.18.124.197 QM_IDLE 2 0 !--- EzVPN between hub router and ---!
PIX-506-B. 172.18.124.195 172.18.124.196 QM_IDLE 1 0 !--- EzVPN between hub router and PIX-
                                                                                         .501
                              • show crypto ipSec-يعرض الإعدادات المستخدمة من قبل SAs الحالية.
                                                                VPN1750#show crypto ipsec sa
                                                                  interface: FastEthernet0 
                                         Crypto map tag: rtp, local addr. 172.18.124.195 
                                                                           :protected vrf 
                     (local ident (addr/mask/prot/port): (192.168.40.0/255.255.255.0/0/0 
                     (remote ident (addr/mask/prot/port): (192.168.10.0/255.255.255.0/0/0 
                                                         current_peer: 172.18.124.196:500 
                                                         {,PERMIT, flags={origin_is_acl 
                                       pkts encaps: 4, #pkts encrypt: 4, #pkts digest 4# 
                                       pkts decaps: 4, #pkts decrypt: 4, #pkts verify 4# 
                                              pkts compressed: 0, #pkts decompressed: 0# 
                                         pkts not compressed: 0, #pkts compr. failed: 0# 
                                   pkts not decompressed: 0, #pkts decompress failed: 0#
                                                          send errors 0, #recv errors 0#
                             :.local crypto endpt.: 172.18.124.195, remote crypto endpt 
                                                                           172.18.124.196 
                                   path mtu 1500, ip mtu 1500, ip mtu idb FastEthernet0 
                                                         current outbound spi: DB79E16D 
                                                                        :inbound esp sas 
                                                           (spi: 0xAF634F08(2942521096 
                                                  , transform: esp-3des esp-sha-hmac 
                                                         \{, in use settings =\{Tunnel
                                 slot: 0, conn id: 2000, flow_id: 1, crypto map: rtp 
                           (sa timing: remaining key lifetime (k/sec): (4433404/3282 
                                                                    IV size: 8 bytes 
                                                         replay detection support: Y 
                                                                         :inbound ah sas 
                                                                        :inbound pcp sas 
                                                                       :outbound esp sas 
                                                           (spi: 0xDB79E16D(3682197869 
                                                  , transform: esp-3des esp-sha-hmac 
                                                         { ,in use settings ={Tunnel 
                                 slot: 0, conn id: 2001, flow_id: 2, crypto map: rtp 
                           (sa timing: remaining key lifetime (k/sec): (4433404/3282 
                                                                     IV size: 8 bytes 
                                                         replay detection support: Y 
                                                                       :outbound ah sas 
                                                                       :outbound pcp sas 
                                                                            :protected vrf 
                         (local ident (addr/mask/prot/port): (172.18.124.195/0.0.0.0/0/0 
                     (remote ident (addr/mask/prot/port): (50.50.50.7/255.255.255.255/0/0 
                                                          current_peer: 172.18.173.80:500 
                                                                        {}=PERMIT, flags 
                                       pkts encaps: 6, #pkts encrypt: 6, #pkts digest 6# 
                                    pkts decaps: 47, #pkts decrypt: 47, #pkts verify 47# 
                                              pkts compressed: 0, #pkts decompressed: 0# 
                                         pkts not compressed: 0, #pkts compr. failed: 0# 
                                   pkts not decompressed: 0, #pkts decompress failed: 0#
```

```
send errors 0, #recv errors 0# 
         :.local crypto endpt.: 172.18.124.195, remote crypto endpt 
                                                       172.18.173.80 
               path mtu 1500, ip mtu 1500, ip mtu idb FastEthernet0 
                                      current outbound spi: 72149A7D 
                                                     :inbound esp sas 
                                         (spi: 0x3467B12A(879210794 
                               , transform: esp-3des esp-sha-hmac 
                                      { ,in use settings ={Tunnel 
             slot: 0, conn id: 2006, flow_id: 7, crypto map: rtp 
       (sa timing: remaining key lifetime (k/sec): (4381078/3577 
                                                 IV size: 8 bytes 
                                      replay detection support: Y 
                                                      :inbound ah sas 
                                                     :inbound pcp sas 
                                                    :outbound esp sas 
                                        (spi: 0x72149A7D(1913952893 
                               , transform: esp-3des esp-sha-hmac 
                                      \{, in use settings =\{Tunnel
             slot: 0, conn id: 2007, flow_id: 8, crypto map: rtp 
       (sa timing: remaining key lifetime (k/sec): (4381086/3577 
                                                 IV size: 8 bytes 
                                      replay detection support: Y 
                                                     :outbound ah sas 
                                                    :outbound pcp sas 
                                                         :protected vrf 
     (local ident (addr/mask/prot/port): (172.18.124.195/0.0.0.0/0/0 
(remote ident (addr/mask/prot/port): (172.25.70.8/255.255.255.255/0/0 
                                      current_peer: 172.18.124.197:500 
                                                     {}=PERMIT, flags 
                   pkts encaps: 3, #pkts encrypt: 3, #pkts digest 3# 
                   pkts decaps: 3, #pkts decrypt: 3, #pkts verify 3# 
                          pkts compressed: 0, #pkts decompressed: 0# 
                     pkts not compressed: 0, #pkts compr. failed: 0# 
               pkts not decompressed: 0, #pkts decompress failed: 0# 
                                       send errors 0, #recv errors 0# 
         :.local crypto endpt.: 172.18.124.195, remote crypto endpt 
                                                       172.18.124.197 
               path mtu 1500, ip mtu 1500, ip mtu idb FastEthernet0 
                                      current outbound spi: 2DE8E3C9 
                                                     :inbound esp sas 
                                        (spi: 0xED6381E5(3982721509 
                               , transform: esp-3des esp-md5-hmac 
                                      { ,in use settings ={Tunnel 
             slot: 0, conn id: 2002, flow_id: 3, crypto map: rtp 
       (sa timing: remaining key lifetime (k/sec): (4561846/3283 
                                                 IV size: 8 bytes 
                                      replay detection support: Y 
                                                      :inbound ah sas 
                                                     :inbound pcp sas 
                                                    :outbound esp sas
```

```
(spi: 0x2DE8E3C9(770237385 
                                  , transform: esp-3des esp-md5-hmac 
                                         { ,in use settings ={Tunnel 
                slot: 0, conn id: 2003, flow_id: 4, crypto map: rtp 
          (sa timing: remaining key lifetime (k/sec): (4561846/3281 
                                                     IV size: 8 bytes 
                                         replay detection support: Y 
                                                        :outbound ah sas 
                                                       :outbound pcp sas 
                                                            :protected vrf 
        (local ident (addr/mask/prot/port): (172.18.124.195/0.0.0.0/0/0 
(remote ident (addr/mask/prot/port): (172.18.124.197/255.255.255.255/0/0 
                                         current_peer: 172.18.124.197:500 
                                                        {}=PERMIT, flags 
                      pkts encaps: 0, #pkts encrypt: 0, #pkts digest 0# 
                      pkts decaps: 0, #pkts decrypt: 0, #pkts verify 0# 
                              pkts compressed: 0, #pkts decompressed: 0# 
                        pkts not compressed: 0, #pkts compr. failed: 0# 
                  pkts not decompressed: 0, #pkts decompress failed: 0# 
                                          send errors 0, #recv errors 0# 
            :.local crypto endpt.: 172.18.124.195, remote crypto endpt 
                                                           172.18.124.197 
                  path mtu 1500, ip mtu 1500, ip mtu idb FastEthernet0 
                                         current outbound spi: 87066AED 
                                                        :inbound esp sas 
                                           (spi: 0x8C8106A4(2357266084 
                                  , transform: esp-3des esp-md5-hmac 
                                         { ,in use settings ={Tunnel 
                slot: 0, conn id: 2004, flow_id: 5, crypto map: rtp 
          (sa timing: remaining key lifetime (k/sec): (4525643/3285 
                                                     IV size: 8 bytes 
                                         replay detection support: Y 
                                                         :inbound ah sas 
                                                        :inbound pcp sas 
                                                       :outbound esp sas 
                                           (spi: 0x87066AED(2265344749 
                                  , transform: esp-3des esp-md5-hmac 
                                         \{ , in use settings = \{ Tunnel
                slot: 0, conn id: 2005, flow_id: 6, crypto map: rtp 
          (sa timing: remaining key lifetime (k/sec): (4525643/3285 
                                                     IV size: 8 bytes 
                                         replay detection support: Y 
                                                        :outbound ah sas 
                                                       :outbound pcp sas
```
# <span id="page-23-0"></span>معلومات ذات صلة

- [أستكشاف أخطاء PIX وإصلاحها لتمرير حركة مرور البيانات على نفق IPSec المنشأ](//www.cisco.com/en/US/tech/tk583/tk372/technologies_tech_note09186a008009448c.shtml?referring_site=bodynav)
	- [أستكشاف أخطاء أمان IP وإصلاحها فهم أوامر التصحيح واستخدامها](//www.cisco.com/en/US/tech/tk583/tk372/technologies_tech_note09186a00800949c5.shtml?referring_site=bodynav)
		- [صفحات دعم المنتج لجدران الحماية من سلسلة 500 PIX](//www.cisco.com/en/US/products/hw/vpndevc/ps2030/tsd_products_support_eol_series_home.html?referring_site=bodynav)
			- [صفحات دعم تقنية IPSec](//www.cisco.com/en/US/tech/tk583/tk372/tsd_technology_support_protocol_home.html?referring_site=bodynav)

- [صفحة دعم عميل شبكة VPN من Cisco](//www.cisco.com/en/US/products/sw/secursw/ps2308/tsd_products_support_series_home.html?referring_site=bodynav)
	- [مراجع أوامر PIX](//www.cisco.com/en/US/products/hw/vpndevc/ps2030/products_tech_note09186a0080094885.shtml?referring_site=bodynav)
	- <u>طلبات التعليقات (RFCs)</u>
		- [صفحة دعم RADIUS](//www.cisco.com/en/US/tech/tk583/tk547/tsd_technology_support_sub-protocol_home.html?referring_site=bodynav)
- [الدعم التقني والمستندات Systems Cisco](//www.cisco.com/cisco/web/support/index.html?referring_site=bodynav)

ةمجرتلا هذه لوح

ةيل المادة الله من الناساب دنت ساب دنت مادينين تان تون تان ال ملابات أولان أعيمته من معت $\cup$  معدد عامل من من ميدين في عمرية أن على ميدين في المعامل م امك ققيقا الأفال المعان المعالم في الأقال في الأفاق التي توكير المالم الما Cisco يلخت .فرتحم مجرتم اهمدقي يتلا ةيفارتحالا ةمجرتلا عم لاحلا وه ىل| اًمئاد عوجرلاب يصوُتو تامجرتلl مذه ققد نع امتيلوئسم Systems ارامستناء انالانهاني إنهاني للسابلة طربة متوقيا.